Резистор R1 определяет коэффициент усиления каскада. ГУН начинает работать при передаче сигналов измерительного блока от компьютера по линии TXD. Диод D1 и RC-цепь C3R4 разрешают включение логической единице на выводе 3 U2.1 на всё время передачи блока, и таким образом напряжение питания через R5 поступает на выходной транзистор ГУН. Выходной каскад ГУН выполнен по схеме с открытым коллектором. Резистор R5 выполняет функцию нагрузки выходного каскада U1.1. Генерируемый ГУН сигнал поступает на вывод 4 микросхемы U2.2 элемента И-ИЛИ. На вывод 5 U2.2 элемента И-ИЛИ поступает сигнал известной длительности и частоты из UART по линии TXD. Сформированный модулированный по И-ИЛИ сигнал принимается в UART по линии RXD. На рисунке 3 приведены диаграммы зависимости работы ГУН от передаваемого блока:

- сигнал 1 передаваемый блок в точке TXD UART;
- сигнал 2 напряжение питания на выводе 3 микросхемы U2.1, которое формируется при передаче передаваемого блока TXD;
- сигнал 3 выход ГУН с вывода 1 микросхемы U1.1 и одновременно вход И-ИЛИ вывода 4 микросхемы U2.2.

Все сигналы сложения по И-ИЛИ повторяют логику работы и диаграммы, которые подробно описаны в статье [4]. Неиспользуемые элементы микросхем U1 и U2 на схеме не показаны, их входы замкнуты на землю.

## КОНСТРУКЦИЯ МАГНИТОМЕТРА

Внешний вид магнитометра показан на рисунке 4. Прибор с разъёмом USB может быть размещён в небольшом корпусе, выполненном, например, из короба кабель-канала. Слева показан готовый блок на печатной плате – модуль USB-UART. На печатной плате справа показан равный по ширине, но значительно более длинный модуль, который содержит все компоненты схемы.

Датчик SS49 установлен в пазе печатной платы и зафиксирован клеем. Принципиальная схема и разводка печатной платы подготовлены в редакторе DipTrace и доступны в прилагаемой программе [5]. При изготовлении магнитометра допускается использовать отечественные или зарубежные аналоги компонентов.

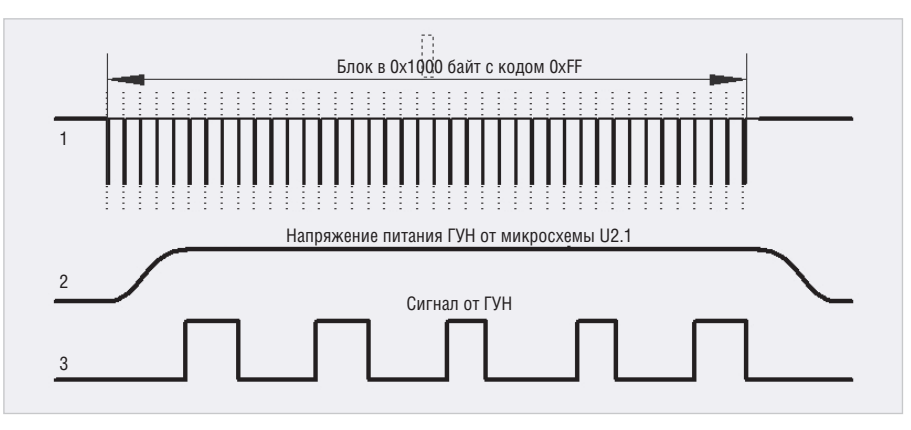

Рис. 3. Диаграммы работы магнитометра

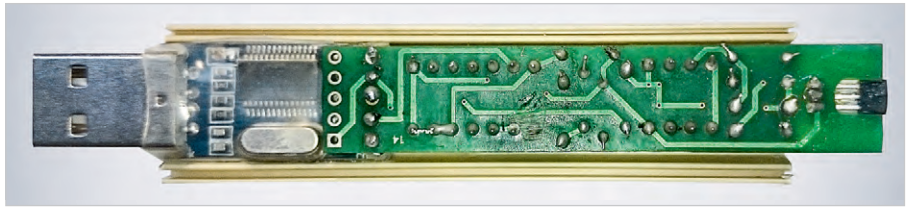

Рис. 4. Внешний вид магнитометра

## ПРОГРАММА МАГНИТОМЕТРА

Программа для работы с магнитометром выполнена на языке программирования Форт [6]. Вид окна программы и основные элементы управления аналогичны программе, представленной в [4]. Перед началом работы требуется открыть устройство с доступом к UART и убедиться в правильности его подключения в «диспетчере устройств». После запуска программы пользователю доступны следующие возможности:

- вычисление частоты ГУН и отображение значений в абсолютной шкале в гауссах и без пересчёта;
- калибровка с помощью внешнего прибора и источника опорного магнитного поля;
- отображение среднего значения и дисперсии средних значений за период измерений;
- отображение в отдельном окне графика уровня магнитного поля;
- запись данных в файловый архив и анализ графиков в макросе Excel;
- средства контроля, анализа и визуализации настройки датчика Холла, цветовые настройки окна, схема магнитометра и печатная плата в редакторе DipTrace;
- имитатор приёма магнитного поля;
- текст программы, компилятор языка Форт, файл справки по командам языка Форт;
- справка по управляющим клавишам, файл настройки быстрого запуска и выбора режимов.

Программа не требует установки и предназначена для работы на операционных системах Windows XP/7/8/10.

## **ЗАКЛЮЧЕНИЕ**

Отличительным признаком предложенной схемы является способ измерения с использованием модуля UART-USB на основе функционального преобразования аналогового сигнала посредством ГУН. Среди достоинств измерителя стоит отметить «кварцевую» точность измерения и относительно низкую цену исходных компонентов. Ещё одним достоинством прибора является возможность его подключения к компьютеру для сбора, визуализации и обработки данных. Получаемые в процессе измерения данные одновременно доступны для «интеллектуальной обработки», сигнализации и других задач.

## ЛИТЕРАТУРА

- 1. Магнитометр LSM303DLH (прототип): http://narodstream.ru/stm-urok-49-halmagnitometr-lsm303dlhc-chast-1/.
- 2. Интерфейсы UART: https://musbench. com/e\_digital/uart.html.
- 3. Датчик SS49: https://sensing.honeywell. com/SS495A-linear-and-angle-sensor-ics.
- 4. *А. Шабронов.* Тахометр для квадрокоптера. Современная электроника. 2019. № 8.
- 5. Программа: http://shabronov\_s2.dyn-dns. ru/temp/uart\_holl\_analog\_v1/test/uart\_ holl\_v1.zip.
- 6. Описание языка Форт spf4.exe, автор версии А.Черезов http://www.forth.org.ru/.G.